## **I don't have access to a file stored in a Teams application group. What should I do?**

- 1. First, try opening the file by logging into Teams through an incognito or private window in your browser using the credentials that should have access to the file.
- 2. Contact the group administrator or the person who shared the file and ask them to confirm that you have the necessary access rights to the file.
	- a. The person who shared the file can **check** the file's **access permissions** as follows:
		- i. Right-click the file in the Teams application and select "Open in SharePoint."

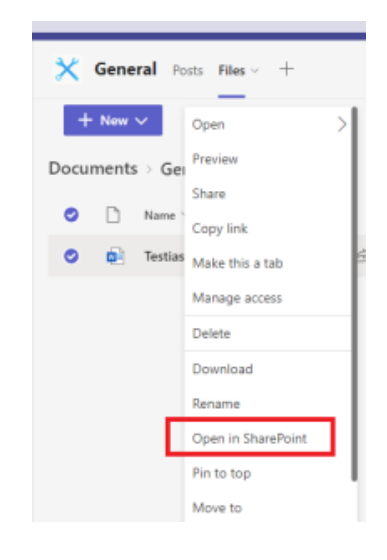

ii. Right-click the file in the opened window and select "Manage access."

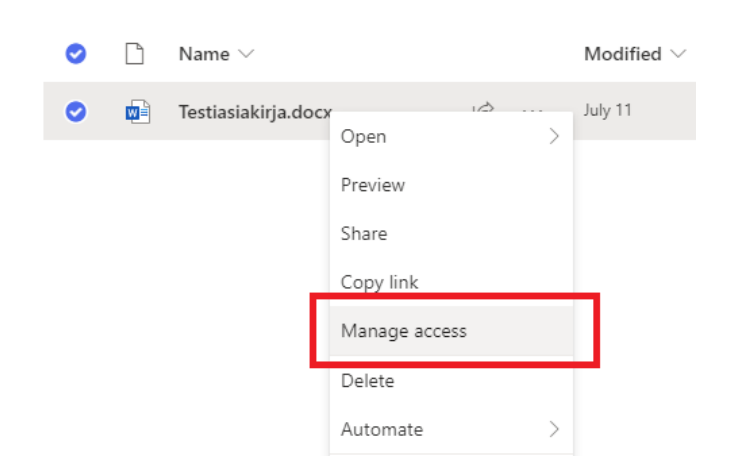

Documents  $\ge$  General

- b. If the desired person or group to which they belong is not listed, they can be **added** as follows:
	- i. Click "Start sharing"

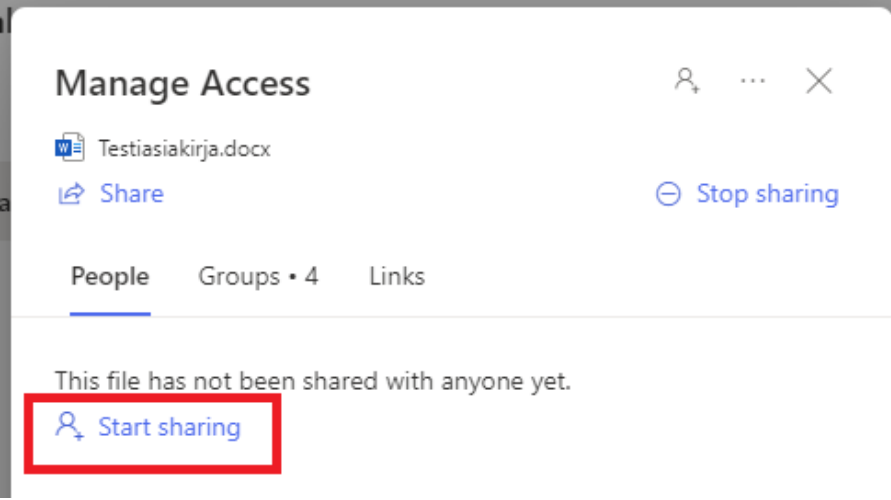

- ii. Enter the person's name, email address, or group name in the "Add name, group, or email" field.
- iii. Click "Send."

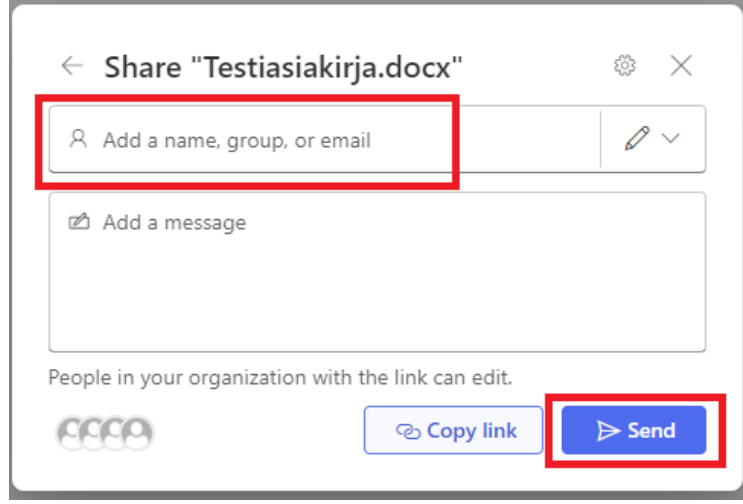

3. If you still cannot open the file, **ask the person who shared it to submit [a service request](https://wiki.metropolia.fi/pages/viewpage.action?pageId=257364416) to the helpdesk**. They manage the access rights to the shared files and can seek assistance from us if needed.

The service request should include the following information:

- a. Can other members of the Teams group open the file?
- b. Teams group name

## Did You Encounter a Problem?

- 1. Restart your computer and the device where the issue is occurring. Try the function again.
- 2. If the function you are attempting is happening in a web browser, try the function again in an incognito or private window and in a different browser.
- 3. Try searching for a solution on the site of the IT Services by using the following search methods:
	- a. navigation menu of the site (on the left)
		- b. search machine of the wiki (right upper corner)
		- c. a general search engine, for instance [Google Search](https://www.google.com)
		- d. [alphabetical index](https://wiki.metropolia.fi/display/itservices/Index)
		- e. [FAQ](https://wiki.metropolia.fi/pages/viewpage.action?pageId=257364414)

If the problem is not resolved, please contact the helpdesk according to [best practices.](https://wiki.metropolia.fi/pages/viewpage.action?pageId=257364416) Always include **[a full screen screenshot](https://wiki.metropolia.fi/pages/viewpage.action?pageId=257364506)** of the issue in your service request.

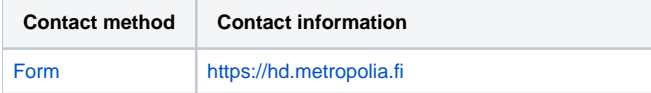

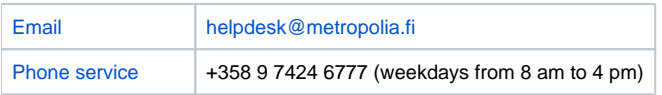

[Minulla ei ole käyttöoikeuksia Teams-sovelluksen ryhmään tallennettuun tiedostoon, mitä teen?](https://wiki.metropolia.fi/pages/viewpage.action?pageId=262080184)